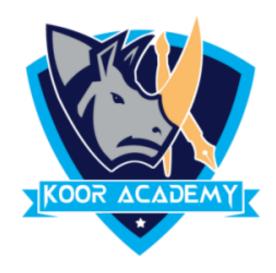

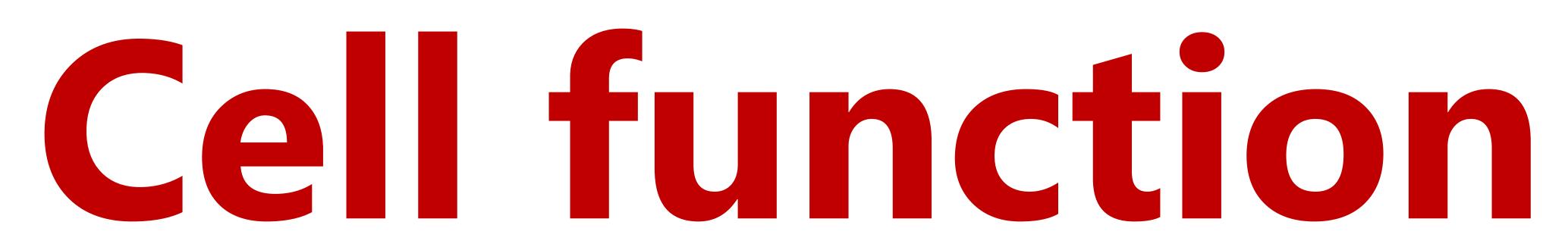

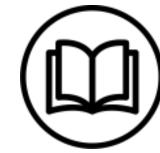

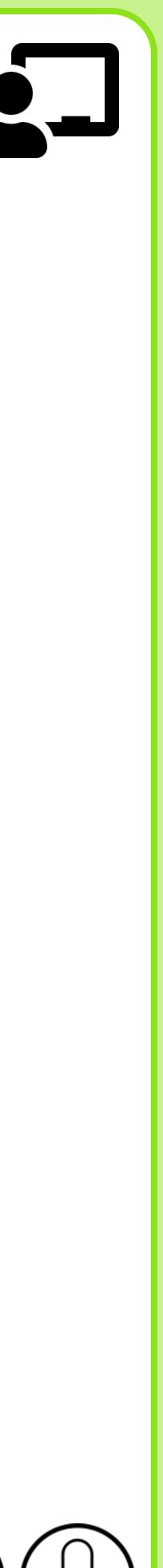

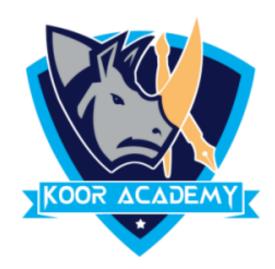

# selected data.

### Excel includes many common functions that can be used to quickly

### find the sum, average, count, maximum value, and minimum value

### for a range of cells.

# Cell function

### • A function is a predefined formula that performs calculations in

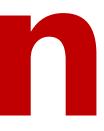

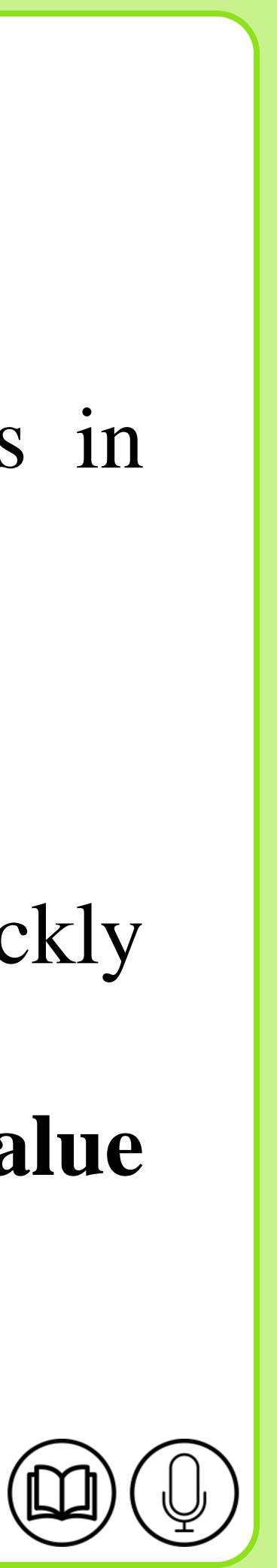

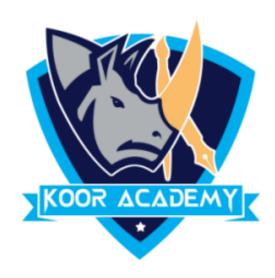

### • This function **add** all of the values in the cell of selected area

# • Select the cells which has numbers, in home tab click sum operation.

### The answer will be shown in next cell.

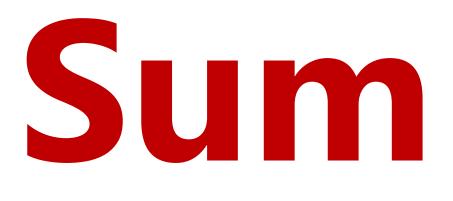

www.kooracademy.com

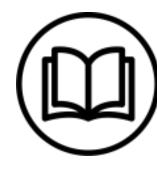

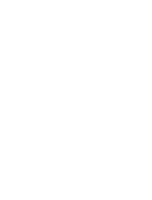

 $\sum$ 

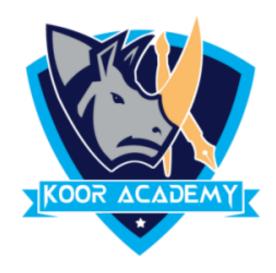

|          |     |   | J  | 2           |   |
|----------|-----|---|----|-------------|---|
| on<br>ng | ) • | Т |    | at a<br>e 🔻 |   |
|          | f:  | ÷ | 12 | 2           |   |
|          |     |   | К  |             |   |
|          |     |   |    |             |   |
|          |     |   |    |             |   |
|          |     |   |    |             |   |
|          |     |   |    |             | _ |
|          |     |   |    |             | - |
|          |     |   |    |             | + |
|          |     |   |    |             | - |
|          |     |   |    |             |   |

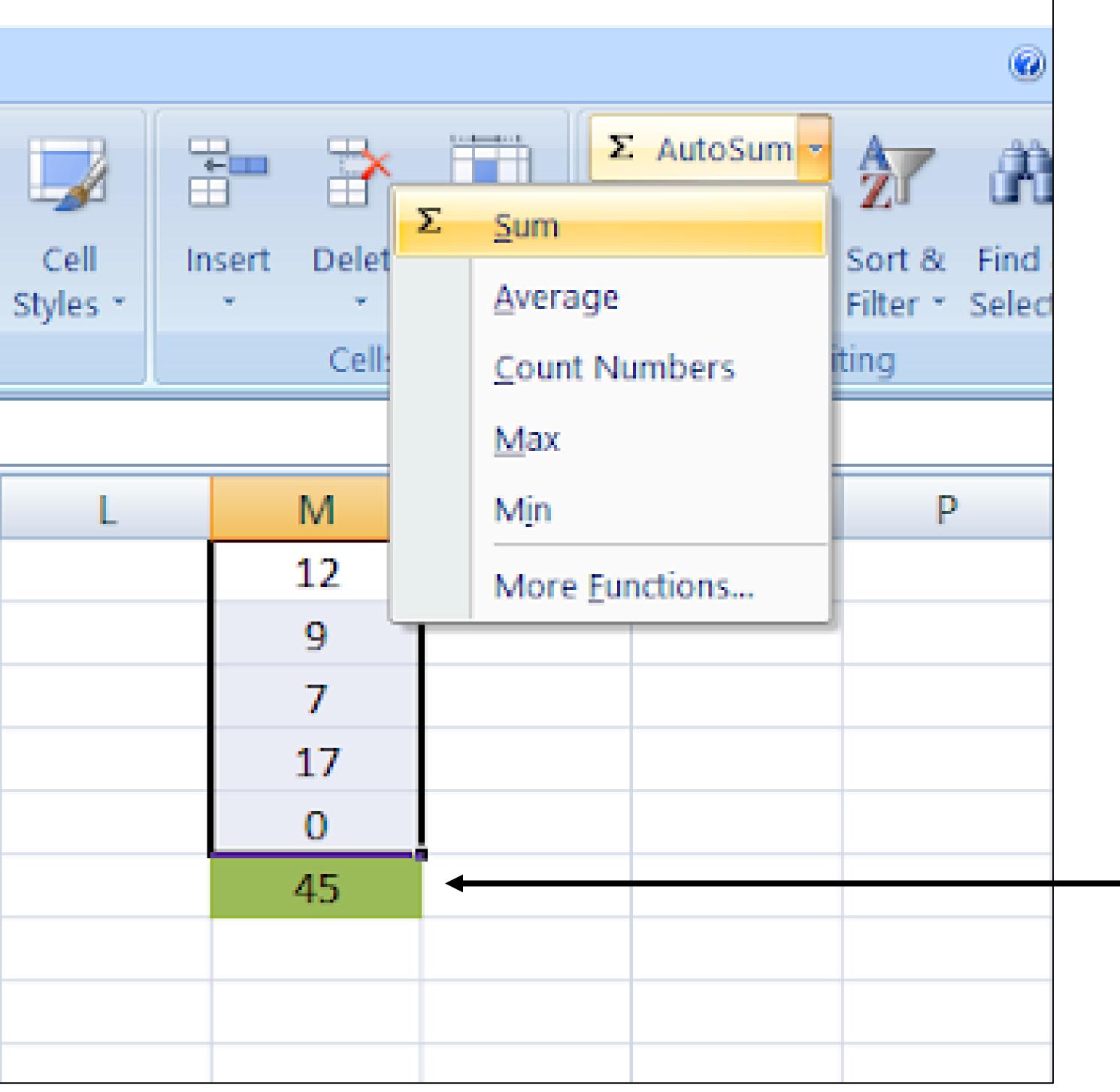

### Sum value

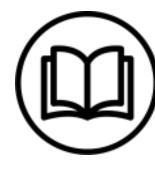

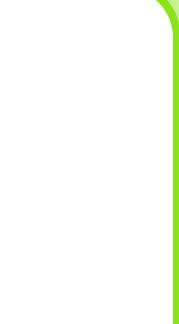

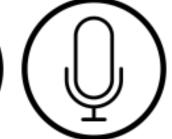

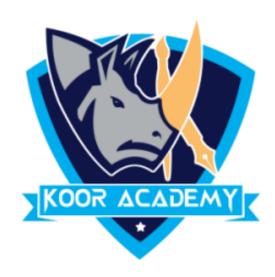

## • Click the cell in your table where you want to see the total of the selected cells.

### Enter = SUM( to this selected cell.

### Another method

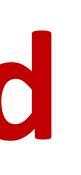

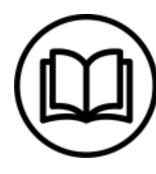

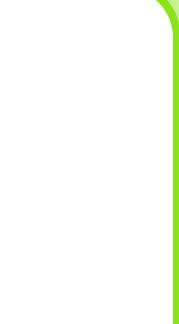

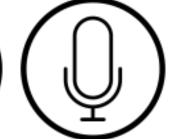

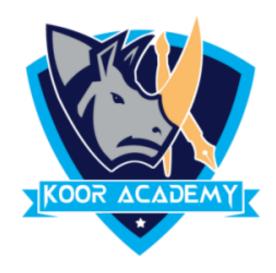

| $f_{x}$ | =SUN |
|---------|------|
|         | K    |
|         |      |
|         |      |
|         |      |
|         |      |
|         |      |
|         |      |
|         |      |
|         |      |
|         |      |
|         |      |

|      | Styres |         | Cens        |         | Eai |
|------|--------|---------|-------------|---------|-----|
| =SUN | 1(     |         |             |         |     |
| K    | L      | M       | N           | 0       | Р   |
|      |        | 12      |             |         |     |
|      |        | 9       |             |         |     |
|      |        | 7       |             |         |     |
|      |        | 17      |             |         |     |
|      |        | 0       |             |         |     |
|      |        | =SUM(   |             |         |     |
|      |        | SUM(nur | nber1, [num | ber2],) |     |
|      |        |         |             |         |     |
|      |        |         |             |         |     |
|      |        |         |             |         |     |

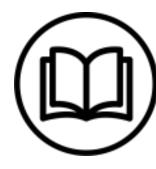

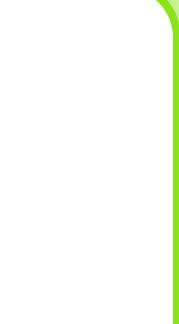

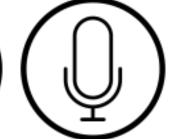

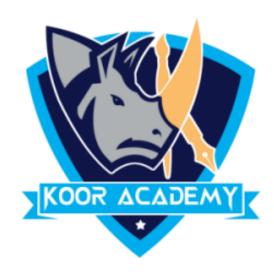

# Now select the range with the numbers you want to total and press

### Enter on your keyboard.

## In large ranges of calculation you can enter the range address

### manually like =SUM(M1:M5).

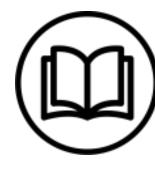

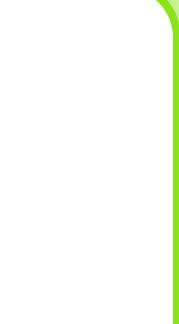

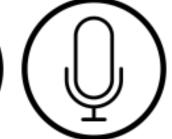

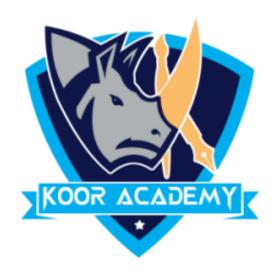

|      |         | Styles  |      |
|------|---------|---------|------|
|      |         | 1(M1:M5 | =SUN |
|      | М       | L       | К    |
|      | 12      |         |      |
|      | 9       |         |      |
|      | 7       |         |      |
|      | 17      |         |      |
|      | 0       |         |      |
| 1:M5 | =SUM(M1 |         |      |
| Impe | SUM(nu  |         |      |
|      |         |         |      |
|      |         |         |      |

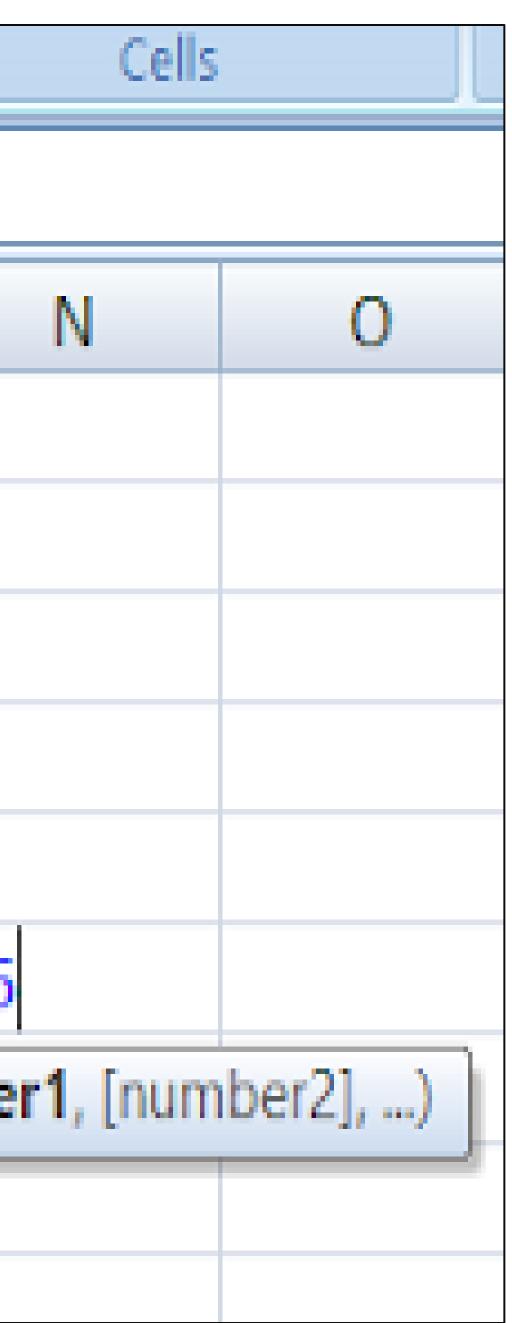

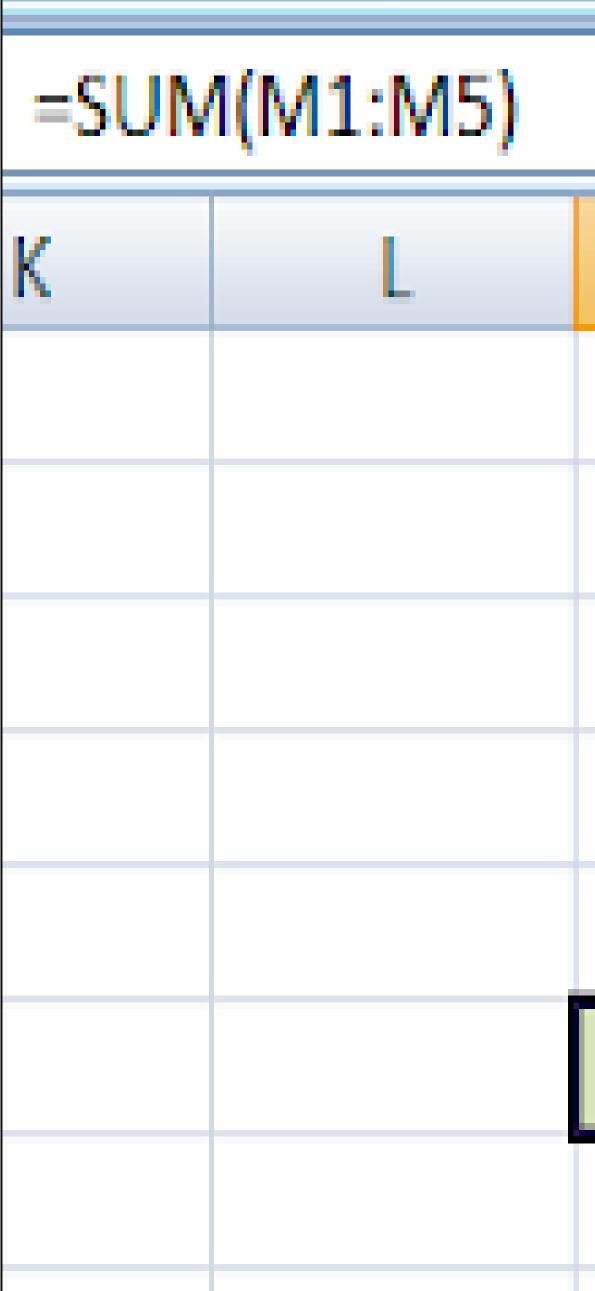

| М  | Ν |
|----|---|
| 12 |   |
| 9  |   |
| 7  |   |
| 17 |   |
| 0  |   |
| 45 |   |
|    |   |

### - Sum value

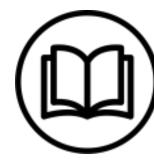

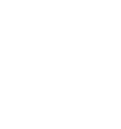

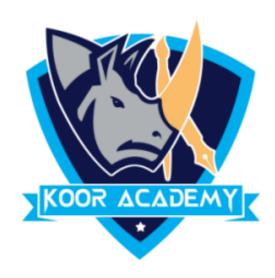

### • This function determines the average of the values included in the

### argument. It calculates the sum of the cells and then divides that value

### by the number of cells in the argument.

# Average

www.kooracademy.com

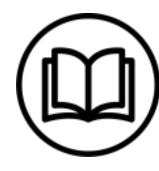

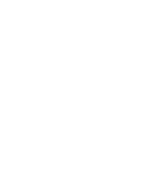

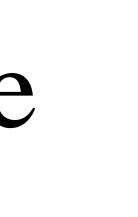

)

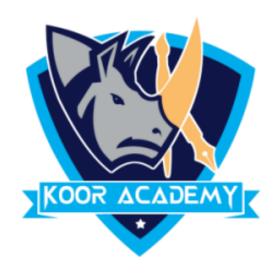

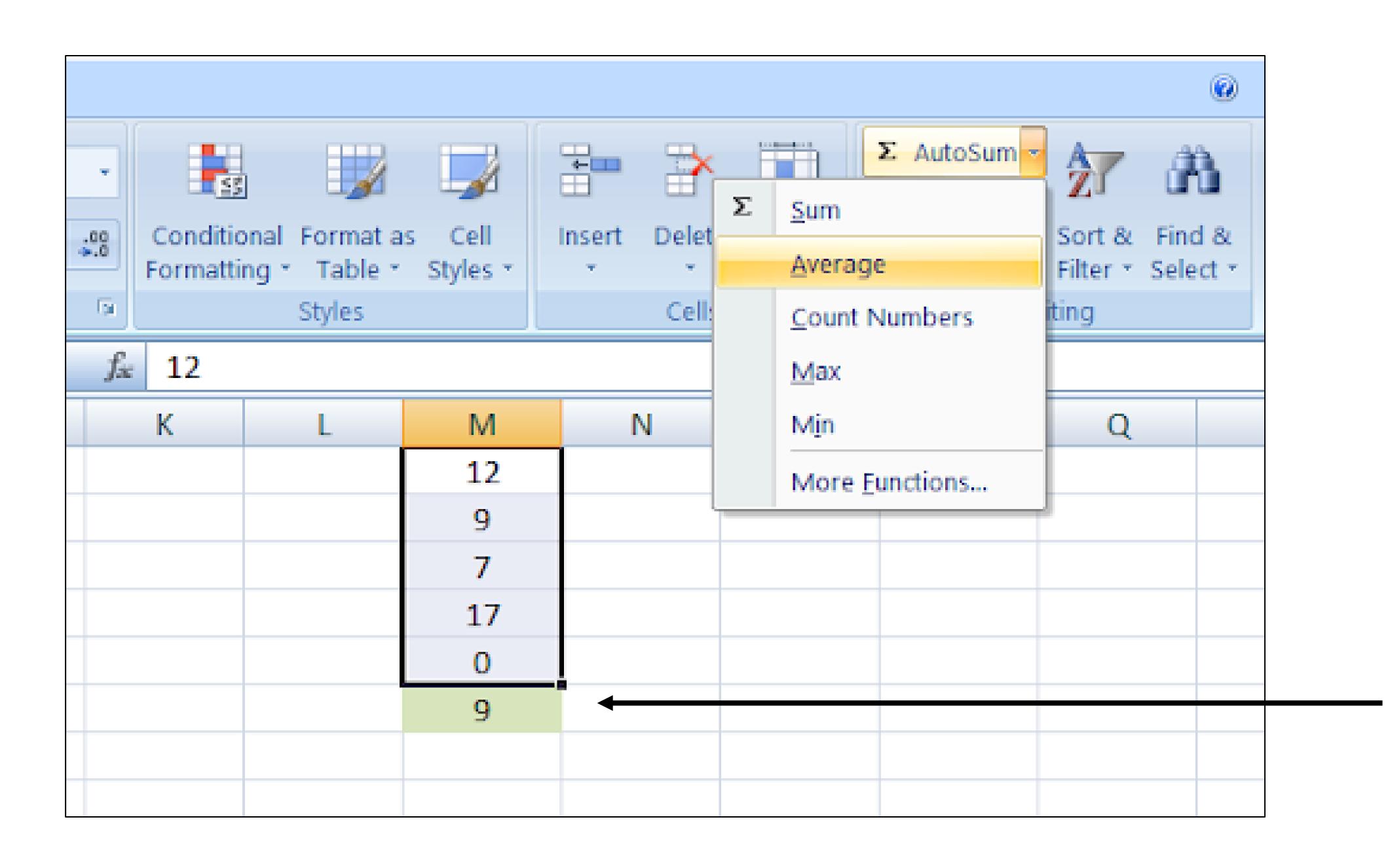

### - Average value

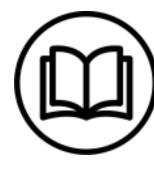

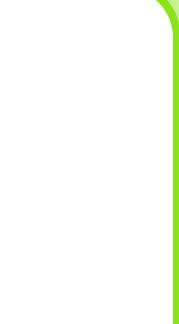

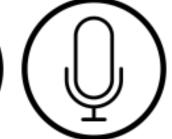

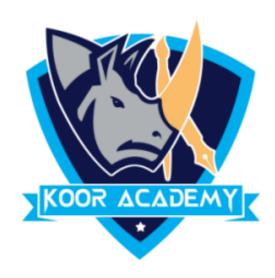

# Click on the cell in your table where you want to see the Average of the selected cells.

### • Enter = AVG( to this selected cell.

### Another method

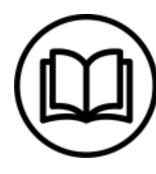

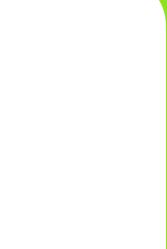

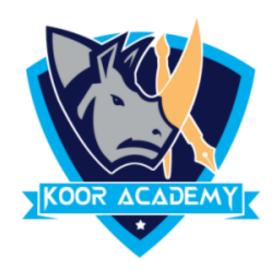

### • Then select the range with the numbers and press Enter on your

### keyboard.

### large ranges of calculation you can enter the range address In manually like =AVG(M1:M5)x

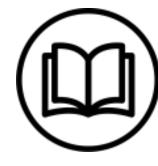

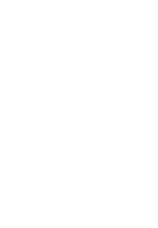

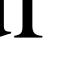

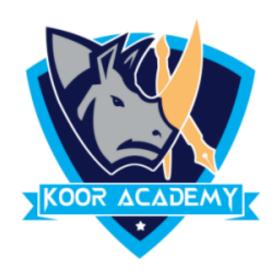

| iber  | Formatti                   | ng * Table *<br>Styles | Styles *               |   | ells | Š |
|-------|----------------------------|------------------------|------------------------|---|------|---|
| • × √ | <i>f</i> <sub>∞</sub> =AVG | (M1:M5                 |                        |   |      |   |
| J     | K                          | L                      | М                      | N | 0    |   |
|       |                            |                        | 1                      | 2 |      |   |
|       |                            |                        | 9                      | 9 |      |   |
|       |                            |                        |                        | 7 |      |   |
|       |                            |                        | 1                      | 7 |      |   |
|       |                            |                        | (                      | 0 |      |   |
|       |                            |                        | =AVG <mark>(M</mark> 1 |   |      |   |
|       |                            |                        |                        |   |      |   |
|       |                            |                        |                        |   |      |   |
|       |                            |                        |                        |   |      |   |

| iber | Ga .            | Styles    |          | Cells |   |
|------|-----------------|-----------|----------|-------|---|
| •    | ∫ <i>x</i> =AVE | RAGE(M1:N | /15)     |       |   |
| J    | K               | L         | М        | N     | 0 |
|      |                 |           | 12       |       |   |
|      |                 |           | 9        |       |   |
|      |                 |           | 7        |       |   |
|      |                 |           | 17       |       |   |
|      |                 |           | 0        |       |   |
|      |                 |           | 9        |       |   |
|      |                 |           | <b>▲</b> |       |   |
|      |                 |           |          |       |   |
|      |                 |           |          |       |   |
|      |                 |           |          |       |   |

Average value

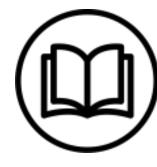

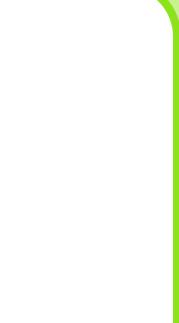

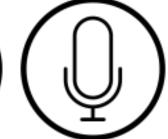